# Creating PDF's with Python

## Creating PDF's with Python

Mike Larsen

Project Manager & Senior Developer Central Park Data Systems

mlarsen@centralparkdata.com

http://linkedin.com/in/mike-larsen-a4414a20

#### What we'll cover

- Creating a sample database
- Installing packages
- Show me the code
- Creating a PDF
  - Adding a Header & Footer
  - Populating the PDF from a Db2 table
  - Saving the PDF to the IFS
- Executing the Python script
  - From an SSH terminal
  - From a CLP
- Bonus! (time permitting)

### Creating a sample database

• Run a stored procedure to create the sample database

```
CALL QSYS.CREATE_SQL_SAMPLE ('SAMPLE1');

[ 08/21/2020, 01:42:47 PM ] Run All...

CALL QSYS.CREATE_SQL_SAMPLE ('SAMPLE1')

Return Code = 0

Statement ran successfully (32,168 ms = 32.168 sec)
```

### Creating a sample database

- The stored procedure creates & populates around 20 tables
- I'm using the 'Employee' table in my example

| File Edit View |           |         |           |          |         |            |          |         |     |            |          |         |         |
|----------------|-----------|---------|-----------|----------|---------|------------|----------|---------|-----|------------|----------|---------|---------|
| EMPNO          | FIRSTNME  | MIDINIT | LASTNAME  | WORKDEPT | PHONENO | HIREDATE   | JOB      | EDLEVEL | SEX | BIRTHDATE  | SALARY   | BONUS   | COMM    |
| 000010         | CHRISTINE | I       | HAAS      | A00      | 3978    | 1965-01-01 | PRES     | 18      | F   | 1933-08-24 | 52750.00 | 1000.00 | 4220.00 |
| 000020         | MICHAEL   | L       | THOMPSON  | B01      | 3476    | 1973-10-10 | MANAGER  | 18      | M   | 1948-02-02 | 41250.00 | 800.00  | 3300.00 |
| 000030         | SALLY     | A       | KWAN      | C01      | 4738    | 1975-04-05 | MANAGER  | 20      | F   | 1941-05-11 | 38250.00 | 800.00  | 3060.00 |
| 000050         | JOHN      | В       | GEYER     | E01      | 6789    | 1949-08-17 | MANAGER  | 16      | M   | 1925-09-15 | 40175.00 | 800.00  | 3214.00 |
| 000060         | IRVING    | F       | STERN     | D11      | 6423    | 1973-09-14 | MANAGER  | 16      | M   | 1945-07-07 | 32250.00 | 500.00  | 2580.00 |
| 000070         | EVA       | D       | PULASKI   | D21      | 7831    | 1980-09-30 | MANAGER  | 16      | F   | 1953-05-26 | 36170.00 | 700.00  | 2893.00 |
| 000090         | EILEEN    | W       | HENDERSON | E11      | 5498    | 1970-08-15 | MANAGER  | 16      | F   | 1941-05-15 | 29750.00 | 600.00  | 2380.00 |
| 000100         | THEODORE  | Q       | SPENSER   | E21      | 0972    | 1980-06-19 | MANAGER  | 14      | M   | 1956-12-18 | 26150.00 | 500.00  | 2092.00 |
| 000110         | VINCENZO  | G       | LUCCHESSI | A00      | 3490    | 1958-05-16 | SALESREP | 19      | M   | 1929-11-05 | 46500.00 | 900.00  | 3720.00 |
| 000120         | SEAN      |         | O'CONNELL | A00      | 2167    | 1963-12-05 | CLERK    | 14      | M   | 1942-10-18 | 29250.00 | 600.00  | 2340.00 |
| 000130         | DELORES   | M       | QUINTANA  | C01      | 4578    | 1971-07-28 | ANALYST  | 16      | F   | 1925-09-15 | 23800.00 | 500.00  | 1904.00 |
| 000140         | HEATHER   | A       | NICHOLLS  | C01      | 1793    | 1976-12-15 | ANALYST  | 18      | F   | 1946-01-19 | 28420.00 | 600.00  | 2274.00 |
| 000150         | BRUCE     |         | ADAMSON   | D11      | 4510    | 1972-02-12 | DESIGNER | 16      | M   | 1947-05-17 | 25280.00 | 500.00  | 2022.00 |

- Install packages using an SSH terminal. I use PuTTY or MobaXterm
- In ACS, click on 'SSH Terminal'.
  - This will show up after you install PuTTY on your PC

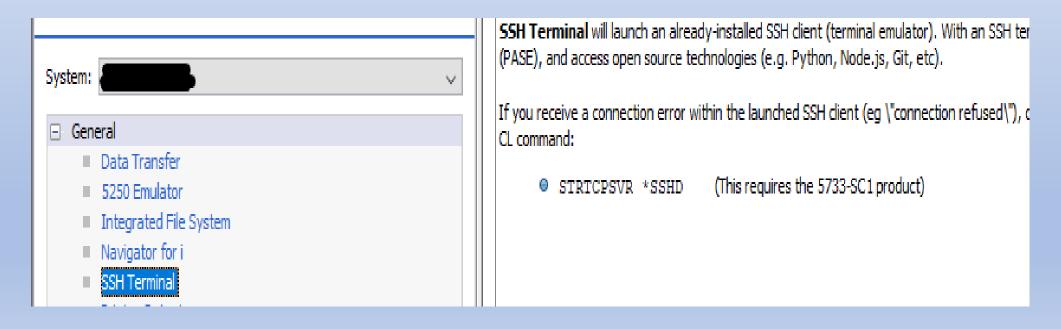

• If you get an error launching SSH, you may need to start SSH on IBM i

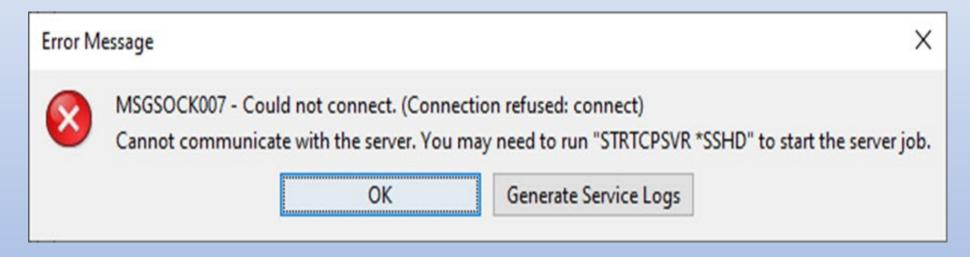

Just run the command on IBM i:

```
Parameters or command 
===> STRTCPSVR *SSHD
```

- In PuTTY, use 'pip' to install 'ibm\_db' and 'fpdf'
- 'pip' is a package-management system used to install and manage software packages written in Python.

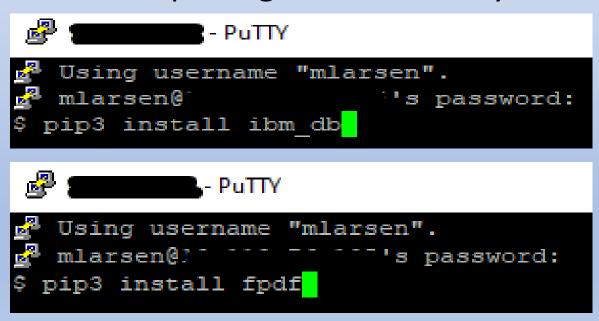

- Update Python if necessary (optional)
- Use ACS to see if any updates exist.

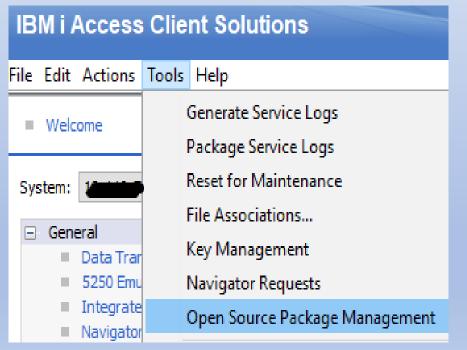

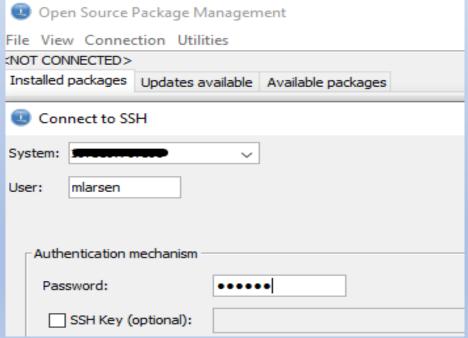

Update Python if necessary (optional)

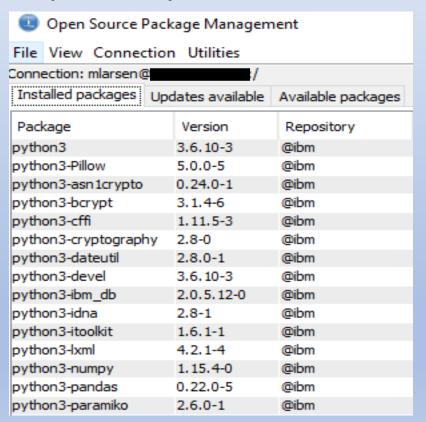

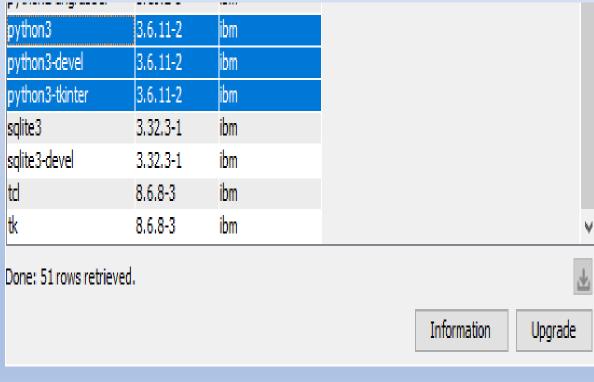

```
Package Upgrade
Setting up Upgrade Process
Resolving Dependencies
--> Running transaction check
---> Package python3.ppc64 0:3.6.10-3 will be updated
---> Package python3.ppc64 0:3.6.11-2 will be an update
--> Processing Dependency: lib:/Q0penSys/pkgs/lib/libreadline.so.8(shr_64.o)(ppc64) for package: python3-3.6
---> Package python3-devel.ppc64 0:3.6.10-3 will be updated
---> Package python3-devel.ppc64 0:3.6.11-2 will be an update
---> Package python3-tkinter.ppc64 0:3.6.10-3 will be updated
---> Package python3-tkinter.ppc64 0:3.6.11-2 will be an update
--> Running transaction check
---> Package libreadline8.ppc64 0:8.0-1 will be installed
--> Finished Dependency Resolution
Dependencies Resolved
```

```
Transaction Summary
Install
             1 Package
             3 Packages
Upgrade
Total download size: 38 M
Is this ok [y/N]: y
Downloading Packages:
(1/4): libreadline8-8.0-1.ibmi7.2.ppc64.rpm
                                                             517 kB 00:00
(2/4): python3-3.6.11-2.ibmi7.2.ppc64.rpm
                                                                    00:31
(3/4): python3-devel-3.6.11-2.ibmi7.2.ppc64.rpm
                                                             165 kB 00:00
(4/4): python3-tkinter-3.6.11-2.ibmi7.2.ppc64.rpm
                                                             787 kB 00:00
Total
                                               1.1 MB/s | 38 MB
                                                                    00:34
Running Transaction Check
Running Transaction Test
Transaction Test Succeeded
Running Transaction
  Installing: libreadline8-8.0-1.ppc64
  Updating : python3-3.6.11-2.ppc64 [#####
```

```
Dependency Installed:
libreadline8.ppc64 0:8.0-1

Updated:
python3.ppc64 0:3.6.11-2
python3-tkinter.ppc64 0:3.6.11-2

Complete!
```

## Creating a PDF

A quick view of the PDF we're creating

## Creating a PDF

• The first page of the PDF created

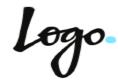

#### **Employee listing**

| First name | MI | <u>Last name</u> | Department | Phone no. | Job title |
|------------|----|------------------|------------|-----------|-----------|
| CHRISTINE  | I  | HAAS             | A00        | 3978      | PRES      |
| MICHAEL    | L  | THOMPSON         | B01        | 3476      | MANAGER   |
| SALLY      | А  | KWAN             | C01        | 4738      | MANAGER   |
| JOHN       | В  | GEYER            | E01        | 6789      | MANAGER   |
| IRVING     | F  | STERN            | D11        | 6423      | MANAGER   |
| EVA        | D  | PULASKI          | D21        | 7831      | MANAGER   |
|            |    | l                |            |           |           |

### Creating a PDF

• The last page of the PDF created

| MICHELLE F |   | SPRINGER | E11 | 3332 | OPERATOR |
|------------|---|----------|-----|------|----------|
| HELENA     |   | WONG     | E21 | 2103 | FIELDREP |
| ROY        | R | ALONZO   | E21 | 5698 | FIELDREP |
| Joe        | Е | cool     | A00 | 8550 | MANAGER  |
| Joe        | D | cool     | A00 | 8551 | MANAGER  |

Number of Employees 44

rure Larsen

### Show me the code

- Let's step through the code
- I put detailed comments in the code

#### Show me the code

- Python classes
  - User-defined blueprint or prototype from which objects are created
  - Provide a means of bundling data and functionality together
  - Creating a new class creates a new type of object, allowing new instances of that type to be made
  - Class instances can also have methods
  - We can override a class and add our own functionality
  - We can loosely compare a class to a program and a method to a subprocedure or subroutine

- I use either PuTTY of MobaXterm
- I used MobaXterm in this example

| /home/MLARSEN/   |           |               |  |  |  |  |  |
|------------------|-----------|---------------|--|--|--|--|--|
| ▼ Name           | Size (KB) | Last modified |  |  |  |  |  |
| createPdf.py     | 1         | 2019-12-22    |  |  |  |  |  |
| createPdf1.py    | 1         | 2019-11-30    |  |  |  |  |  |
| createPdf2.pdf   | 1         | 2019-12-24    |  |  |  |  |  |
| createPdf2.py    | 1         | 2019-12-24    |  |  |  |  |  |
| createPdf3.pdf   | 1         | 2019-12-24    |  |  |  |  |  |
| createPdf3.py    | 1         | 2019-12-24    |  |  |  |  |  |
| createPdf3a.pdf  | 4         | 2019-12-25    |  |  |  |  |  |
| createPdf3a.py   | 3         | 2019-12-25    |  |  |  |  |  |
| createPdf3b.pdf  | .5        | 2020-07-11    |  |  |  |  |  |
| e createPdf3b.py | 5         | 2020-07-11    |  |  |  |  |  |
| createPdf3c.pdf  | 17        | 2020-08-23    |  |  |  |  |  |
| createPdf3c.py   | 7         | 2020-08-23    |  |  |  |  |  |

- I use either PuTTY of MobaXterm
- I used MobaXterm in this example

```
    MobaXterm 20.2

                   (SSH client, X-server and networking tools)
       SSH session to mlarsen@largetto...

    SSH compression : 

    SSH-browser

    X11-forwarding : x (disabled or not supported by server)

    DISPLAY

                            : 192.168.1.61:0.0
       For more info, ctrl+click on help or visit our website
$ cd /home/MLARSEN/
 python3 createpdf3c.py
```

- I use either PuTTY of MobaXterm
- I used MobaXterm in this example

| /home/MLARSEN/   |           |               |  |  |  |  |  |
|------------------|-----------|---------------|--|--|--|--|--|
| ▼ Name           | Size (KB) | Last modified |  |  |  |  |  |
| createPdf.py     | 1         | 2019-12-22    |  |  |  |  |  |
| createPdf1.py    | 1         | 2019-11-30    |  |  |  |  |  |
| createPdf2.pdf   | 1         | 2019-12-24    |  |  |  |  |  |
| createPdf2.py    | 1         | 2019-12-24    |  |  |  |  |  |
| createPdf3.pdf   | 1         | 2019-12-24    |  |  |  |  |  |
| createPdf3.py    | 1         | 2019-12-24    |  |  |  |  |  |
| createPdf3a.pdf  | 4         | 2019-12-25    |  |  |  |  |  |
| createPdf3a.py   | 3         | 2019-12-25    |  |  |  |  |  |
| createPdf3b.pdf  | .5        | 2020-07-11    |  |  |  |  |  |
| e createPdf3b.py | 5         | 2020-07-11    |  |  |  |  |  |
| createPdf3c.pdf  | 17        | 2020-08-23    |  |  |  |  |  |
| createPdf3c.py   | 7         | 2020-08-23    |  |  |  |  |  |

- It's great that I can execute the script from a terminal, but in a production process, you'd likely want to run it from a program
- We can execute Python scripts from either CL or RPG
- I'll show how to do it using RPG

 Set up variables to hold the path to the Python executable and the location of the script

Use Qshell to execute the script

```
300164 //-----
300165 // executePythonScript subprocedure
300166 //----
300167
300168 dcl-proc executePythonScript;
200169
300170 // - - - -
300171 // Use Qshell to execute the Python script.
300176
300177
        CmdStr = 'Qsh Cmd(' + quotes +
                              %trim(pathToPython) + ' ' +
300178
                             %trim(pythonScript) +
300179
                      ...):
300183
300184
        Callp Run(Cmdstr:%Size(CmdStr));
300185
300186
300187 end-proc executePythonScript;
```

Execute the Python script by calling the RPG program

```
Parameters or command ===> call PYTHON_EX4
```

## Bonus!

Pass four parameters to the script

```
000120
000121 // - - - -
000122 // Workfields
000123
000124 dcl-s firstParameter char(10) inz('lexie');
000125 dcl-s secondParameter char(10) inz('slayer');
000126 dcl-s thirdParameter char(10) inz('yankees');
000127 dcl-s fourthParameter char(10) inz('two words');
```

 We just need to add the parameters when we execute the script from Qshell

```
000167
000168 dcl-proc executePythonScript;
999169
         // Use Oshell to execute the Python script.
888178
999171
         // Note: Parameters are detected by a space in Python, so the
000172
         // the 'fourthParameter' needs to be in quotes since it has two
000173
         // words separated by a space. if I didn't put it in quotes,
000174
         // Python would see them as two separate parameters.
000175
222176
         CmdStr = 'Qsh Cmd(' + quotes +
888177
                                %trim(pathToPython)
999178
                                %trim(pythonScript)
000179
                                %trim(firstParameter)
000180
                                %trim(secondParameter)
000181
000182
                                %trim(thirdParameter)
                          '"' + %trim(fourthParameter)
999183
000184
         Callp Run(Cmdstr:%Size(CmdStr));
000185
000186
000187 end-proc executePythonScript;
```

- The Python script
- Sys System-specific parameters and functions
- Argv The list of command line arguments passed to a Python script

```
import sys
import sys

for print (sys.argv[0]) # prints the name of the Python script
print (sys.argv[1]) # prints parameter 1
print (sys.argv[2]) # prints parameter 2
print (sys.argv[3]) # prints parameter 3
print (sys.argv[4]) # prints parameter 4
```

Execute the Python script by calling the RPG program

```
Parameters or command
===> <u>call PYTHON_EX1</u>
```

The parameters are printed to the terminal

```
lexie
slauer
yankees
two words
Press ENTER to end terminal session.
3=Exit F4=End of File F6=Print F9=Retrieve F17=
8=Bottom F19=Left F20=Right F21=User Window
```

- Why did I enclose the fourth parameter in quotes?
- The separation of parameters is determined by a space
- If I passed 'two words' as a parameter, the script would see it as two different parameters
- If I pass it as "two words", the script will treat it as one parameter since it's enclosed in quotes

#### Additional information

- The article was published by IT Jungle July 2020.
   <a href="https://www.itjungle.com/2020/07/27/guru-creating-pdf-documents-with-python/">https://www.itjungle.com/2020/07/27/guru-creating-pdf-documents-with-python/</a>
- Article showing how to pass parameters to Python <u>https://www.itjungle.com/2019/08/05/guru-passing-parameters-to-python/</u>
- Full source code and slides will be made available.
- FPDF links:
  - http://www.fpdf.org/en/doc/cell.htm
  - https://www.elated.com/create-nice-looking-pdfs-php-fpdf/
  - https://pyfpdf.readthedocs.io/en/latest/Tutorial/index.html

Questions?

Thank you!